# CBW에서 기본 지원 AP를 메시 익스텐더로 변경

## 목표

이 문서에서는 Cisco CBW(Business Wireless) 네트워크에서 기본 AP(Capable Access Point)를 메시 익스텐더로 사용하는 새로운 옵션에 대해 설명합니다.

### 적용 가능한 디바이스 | 소프트웨어 버전

- Cisco Business Wireless140AC<u>(데이터 시트)</u> | 10.6.1.0 <u>(최신 다운로드)</u>
- Cisco Business Wireless 145AC<u>(데이터 시트)</u> | 10.6.1.0 <u>(최신 다운로드)</u>
- Cisco Business Wireless 240AC<u>(데이터 시트)</u> | 10.6.1.0(<u>최신 다운로드</u>)

# 소개

네트워크의 요구 사항이 변화하고 CBW 메시 네트워크 옵션이 함께 변화하면서 유연성 이 높아지고 있습니다.

펌웨어 버전 10.4.1.0 이하에서는 CBW 140AC, 145AC 및 240AC AP를 기본 지원 루트 AP로만 사용할 수 있습니다. 펌웨어 업데이트 10.6.1.0부터 시작하여 앞으로 나아가면 액세스 포인트를 메시 익스텐더로 구성하는 새로운 옵션이 있습니다.

기본 지원(루트) AP를 메시 확장기로 구성하려면 계속 읽으십시오!

### 사전 요구 사항

.

- 1. 기본 가능 AP(CBW140AC, CBW145AC, CBW240AC)만 기본 가능 AP 역할에서 메시 익스텐더 역할로 변경할 수 있습니다.
- 2. CBW 구축은 메시 모드여야 합니다.

### 루트 AP를 메시 확장기로 변경하기 전에 고려해야 할 사항

- ∙ 백홀에 사용되는 무선 대역도 Mesh Extender에 연결하는 무선 클라이언트와 공유됩니다
- ∙ AP 역할로 메시 익스텐더로 작동하는 기본 지원 AP는 기본 AP 선택에 고려되지 않습니 다.

### 액세스 포인트 동작: 루트 역할 대 메시 역할

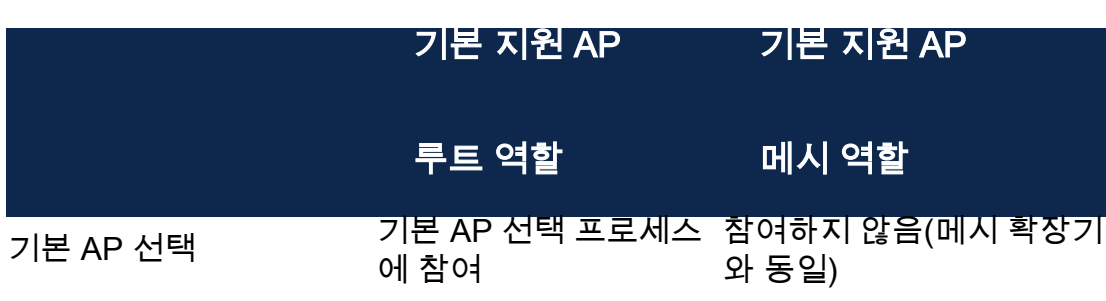

기본 AP 컨피그레이션 동 기는 / \ \_ ヒ피그레이는 O<br>기화(기본 AP 장애 조치 구성이 동기화됩니다. <sub>디</sub> 지원) 다. 기본 AP 재설정 기본 AP로 부팅 가능 기본 AP가 부팅될 때까지 기다립니다(메시 확장기와 동일). 사용된 이미지/이미지 업 그레이드 ap1g5, 이미지 업그레이 드 또는 효율적인 조인 없음 ap1g5, 이미지 업그레이드 또는 효율적인 조인 없음 개별 AP 공장 재설정 역할: 루트 유형: 기본 지원 AP 역할: 루트 유형: 기본 지원 AP Next Preferred Primary/Make Me Primary AP로 설정 적용 가능 해당 없음

포트 기능: PoE 스위치에 연결된 AP

기본 지원 AP(메시 AP 역할): 업링크 포트는 별도의 스위치에 연결되며 업링크 및 다운 링크 포트는 트래픽을 정상적으로 전달할 수 있습니다.

이 표에서는 WAN 포트가 AP에 전원을 공급하기 위해 PoE(Power over Ethernet) 스위 치에 연결된 경우 액세스 포인트에서 WAN(Wide Area Network) 및 LAN(Local Area Network) 포트의 기능을 보여 줍니다. 다양한 AP의 WAN 및 LAN 포트 모두 이더넷 브리 징을 제공합니다. 이더넷 업링크 포트는 액세스 포인트의 PoE 포트입니다.

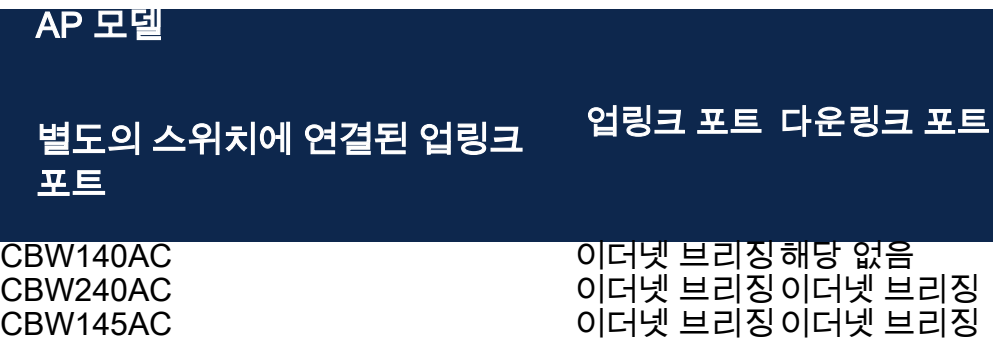

포트 기능: Power Injector에 연결된 AP

이 표에서는 WAN 포트가 Power Injector에 연결된 경우 액세스 포인트에서 WAN 및 LAN 포트의 기능을 보여 줍니다. AP가 독립형 전력 주입기에 연결되어 있는 경우 WAN 포트는 어떤 기능도 제공하지 않습니다. 즉, 전원 주입기가 스위치에 연결되어 있지 않 습니다. WAN 포트는 전원 주입기가 스위치에 연결된 경우 이더넷 브리징을 제공합니다 . 또한 Injector가 스위치에 연결된 경우 네트워크 루프를 방지하기 위해 다른 VLAN에 대 해 구성된 포트 또는 별도의 스위치에 연결되어야 합니다. 이더넷 업링크 포트는 액세스 포인트의 PoE 포트입니다.

기본 지원 AP(메시 AP 역할): 전원 주입기에 연결된 업링크 포트, CBW145AC/CBW240AC 다운링크 포트는 트래픽을 정상적으로 전달할 수 있습니다.

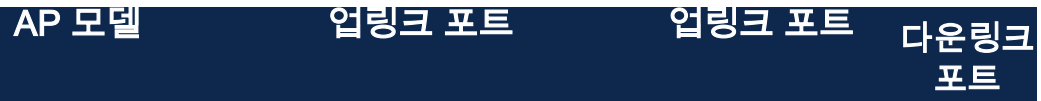

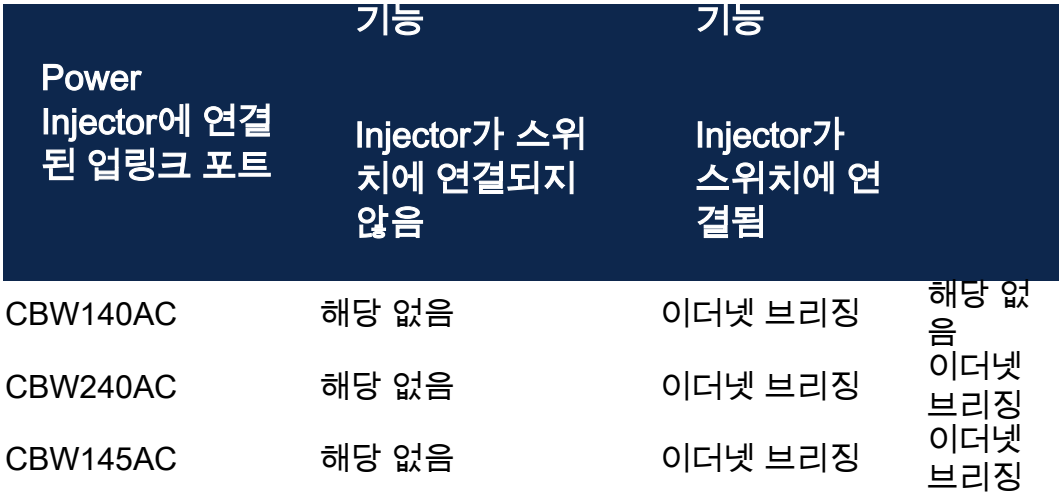

### 업링크/다운링크 포트

### CBW140AC

업링크 포트만.

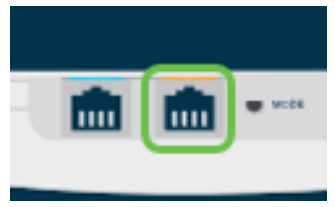

### CBW145AC

업링크 포트.

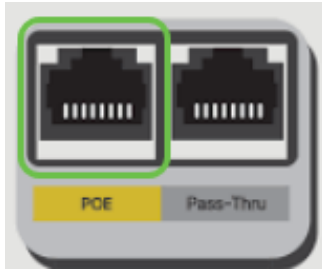

다운링크 포트.

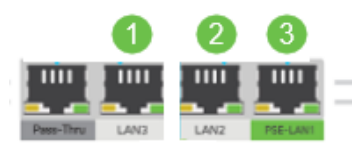

CBW240AC

1. 업링크 포트

2. 다운링크 포트

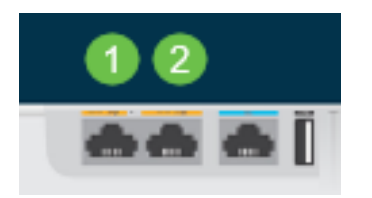

# 루트 AP의 역할을 메시 확장기로 변경

### 1단계

CBW 메시 네트워크에서 최신 버전의 펌웨어가 실행되고 있는지 확인합니다. AP에 대 한 최신 펌웨어를 다운로드하려면 위의 링크를 클릭합니다. [펌웨어 업데이트 수행에 대](/content/dam/en/us/support/docs/smb/wireless/CB-Wireless-Mesh/images/2063-Upgrade-software-of-CBW-access-point.html) [한 단계별 지침을 원하는 경우 클릭합니다.](/content/dam/en/us/support/docs/smb/wireless/CB-Wireless-Mesh/images/2063-Upgrade-software-of-CBW-access-point.html)

#### 2단계

CBW 기본 AP의 웹 UI에 로그인합니다. UI(웹 사용자 인터페이스) 오른쪽 상단 모서리 에 있는 연한 녹색 화살표를 클릭하여 Expert View로 들어갑니다.

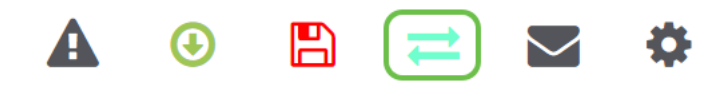

#### 3단계

Wireless Settings(무선 설정) > Access Points(액세스 포인트)로 이동합니다.

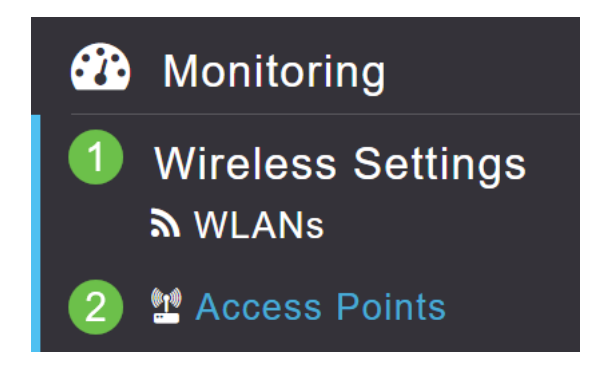

### 4단계

이 예에서는 메쉬용으로 구성된 CBW240 AP 및 CBW140 AP를 볼 수 있습니다. 두 AP는 모두 루트 역할을 합니다. CBW140AC를 루트에서 메쉬로 변경합니다.

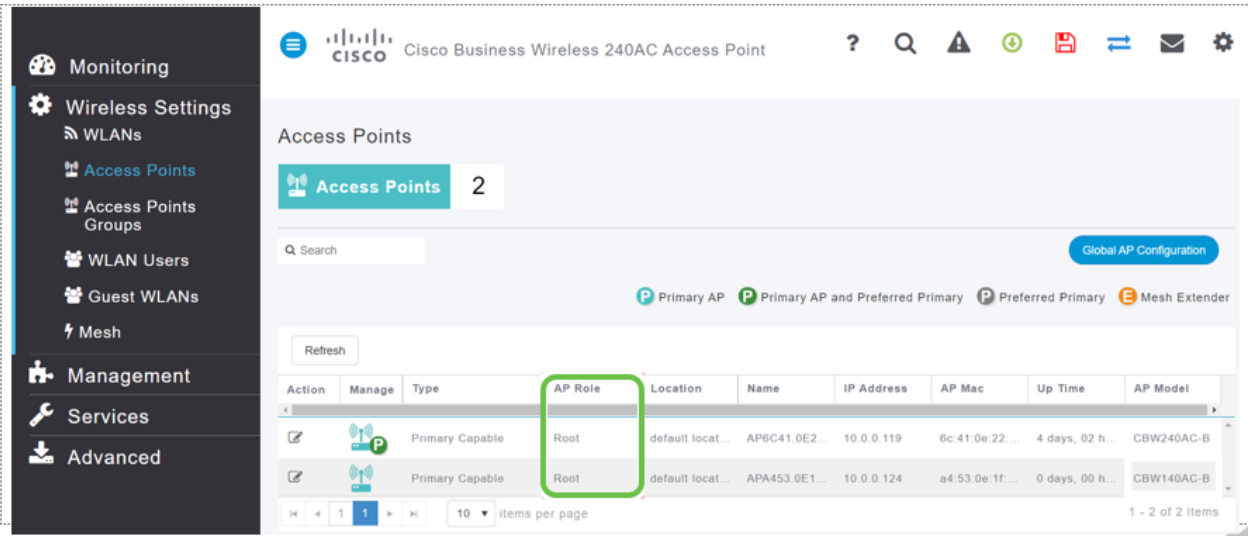

수정 아이콘을 클릭합니다. 팝업 창이 열립니다. AP Role(AP 역할) 아래의 드롭다운 메 뉴를 클릭하고 Mesh(메시)를 선택합니다. Apply를 클릭합니다. 이때 AP가 재부팅됩니 다. 몇 분 정도 걸립니다. 펌웨어 버전 10.6.1.0 이상이 필요하고 이러한 옵션에 대해서는 일반 모드가 아닌 전문가 모드여야 한다는 점에 유의하십시오.

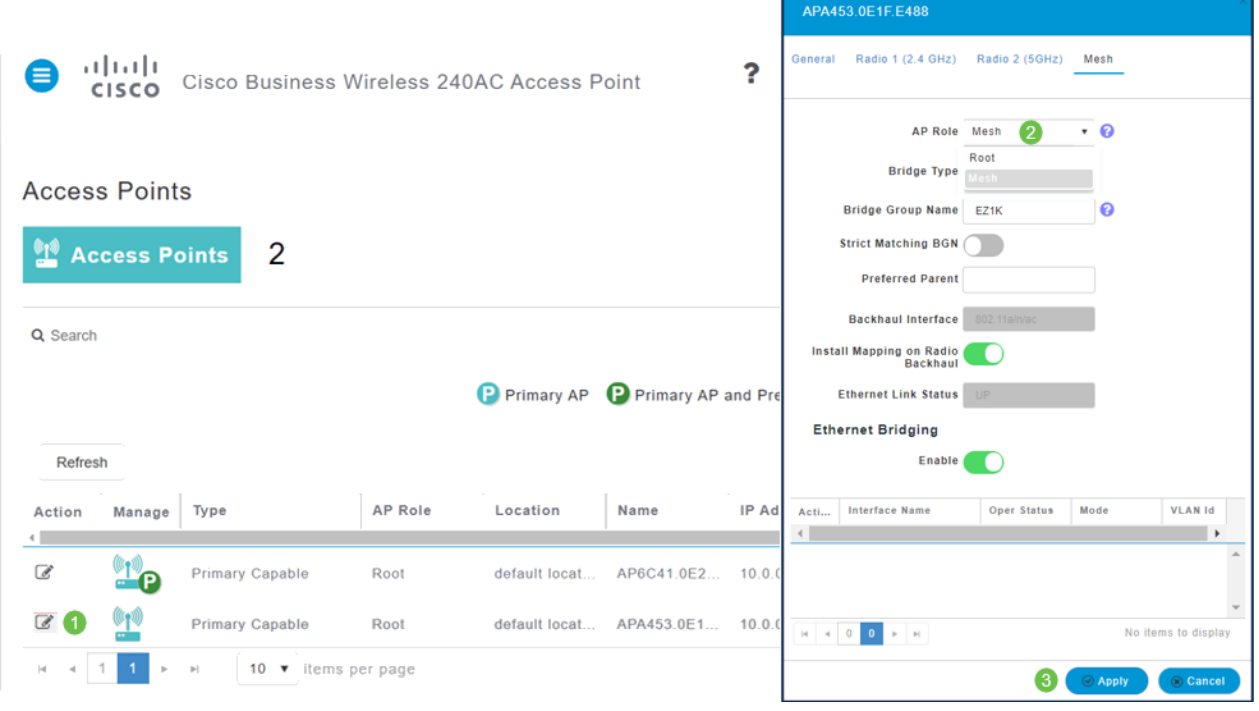

### 6단계

#### 재부팅 후:

- 1. AP가 기본 AP에 조인합니다.
- 2. 변경 사항이 액세스 포인트 테이블에 반영되고 CBW140 AP 유형이 *메시 익스텐더로* 표 시되고 AP 역할이 메쉬로 변경되었습니다.
- 3. AP는 AP가 원래 설치된 로컬 LAN에 여전히 연결되어 있습니다
- 4. 메시 익스텐더는 메시 백홀에 5Ghz 밴드를 기본적으로 사용하지만 2.4Ghz도 사용할 수 있습니다.

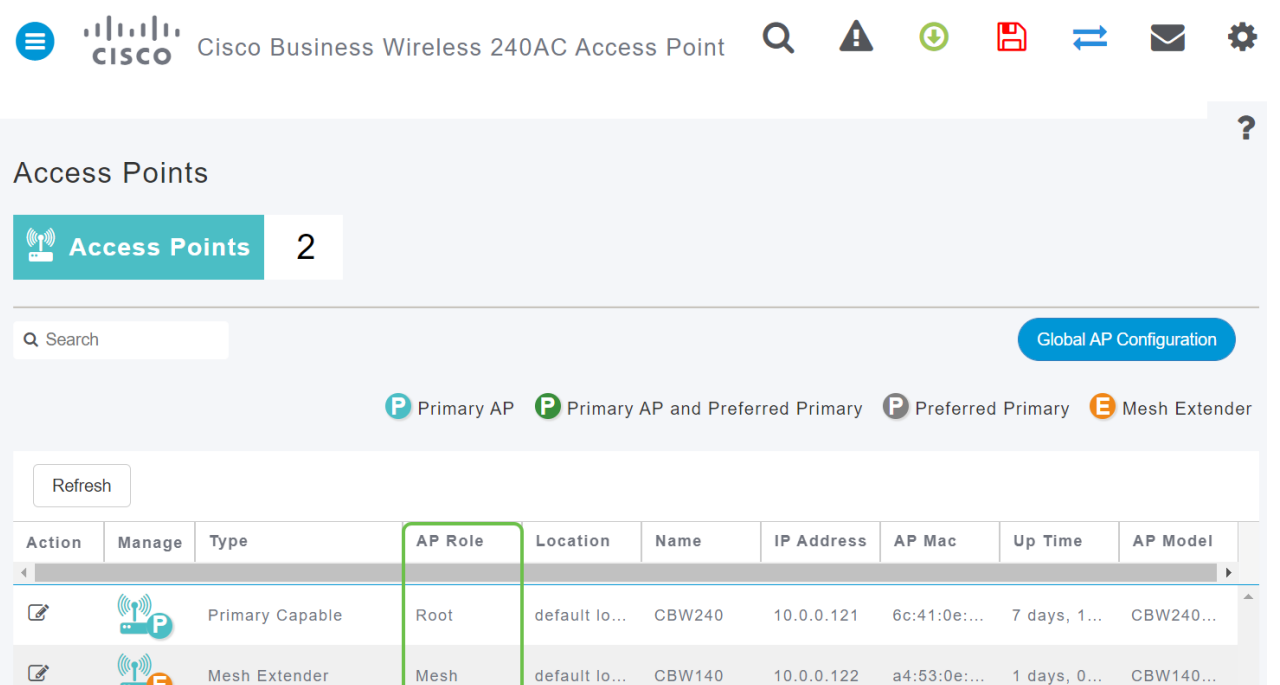

# 메시 익스텐더를 루트 AP로 다시 변경

#### 이 프로세스를 취소하려면

- 1. 필요한 메시 백홀 *슬롯을 선택합니다*.
- 2. AP 유형을 *Mesh Extender*에서 *Primary Capable*로 *변경합니다*. AP에 푸시되고 재부팅 됩니다.
- 3. 재부팅 후 AP는 기본 AP에 조인합니다.
- 4. 새로운 유형 변경 사항이 액세스 포인트 테이블에 반영됩니다.

AP를 다시 AP 모드로 변경해야 하지만 기본 AP를 사용할 수 없는 경우 재설정 버튼을 통해 액세스 포인트를 공장 재설정해야 합니다. 공장 초기화 시 AP Role(AP 역할)이 Root(루트)로 설정되고 Type(유형)이 Primary Capable AP(기본 가능 AP)로 설정됩니다.

### 결론

l

이제 루트 AP를 메시 익스텐더로 변경하고 필요한 경우 프로세스를 반대로 전환하는 방 법을 알 수 있습니다.